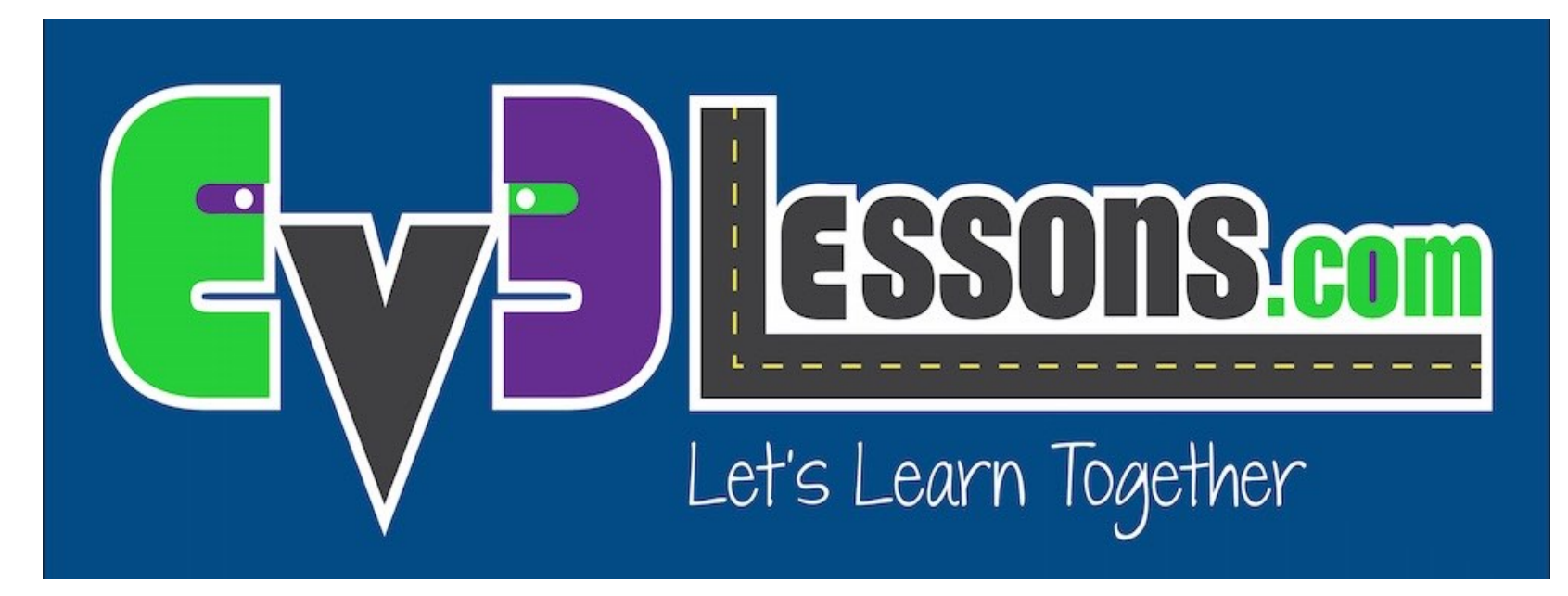

#### Sensore al tocco

By Sanjay and Arvind Seshan

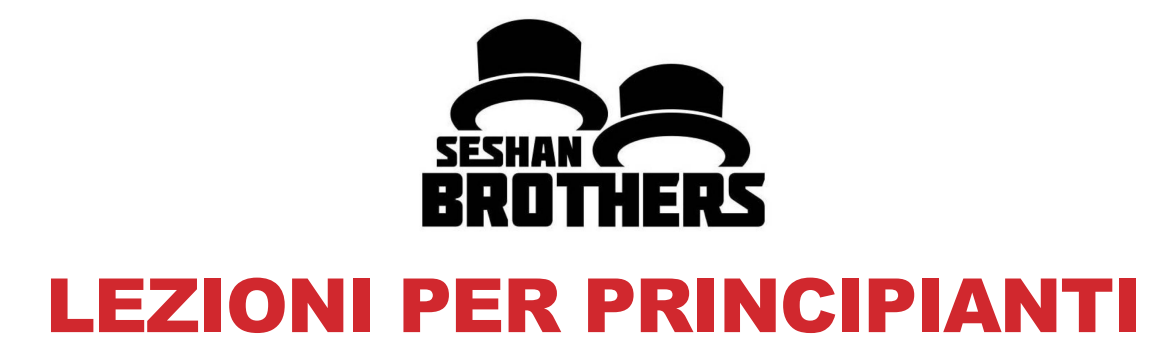

### OBIETTIVI DELLA LEZIONE

- **1. Imparare ad usare il sensore al tocco**
- **2. Imparare ad usare il blocco Attesa (Wait)**
- **3. Imparare la differenza fra il blocco Attesa (Wait) ed i blocchi dei sensori**
- **4. Imparare quando usare l'opzione "on" del blocco Move**

# COS'È UN SENSORE?

- **Un sensore permette ad un programma EV3 di raccogliere dati sull'ambiente circostante**
- **I sensori EV3 sono:**
	- Colore misura il colore ed il contrasto
	- Giroscopio misura la rotazione del robot
	- Ultrasuoni misura la distanza di superfici vicine
	- Tocco rileva il contatto con una superficie
	- Infrarosso misura i segnali di un trasmettitore IR remoto

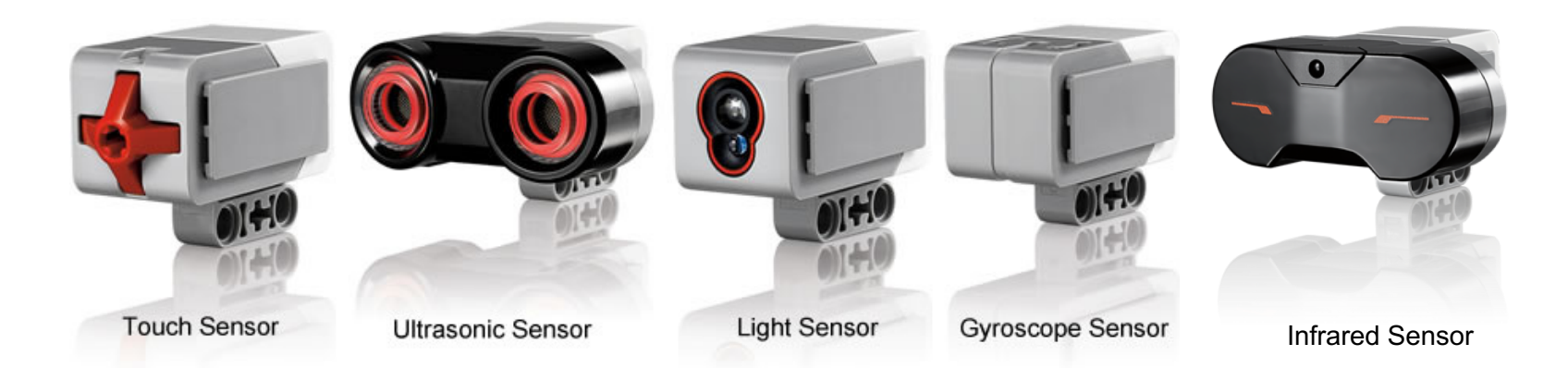

lmage from: <u>http://www.ucalgary.ca/IOSTEM/files/IOSTEM/media\_crop/44/public/sensors.jpg</u><br>© EV3Lessons.com, 2016, (Last edit: 07/04/16)

# COS'È UN SENSORE AL TOCCO?

- Il sensore al tocco è in grado di rilevare quando il pulsante rosso del sensore è stato premuto o rilasciato
- Con questa informazione, potete programmare un'azione quando il sensore è:

**Premuto Rilasciato**

**Premuto e poi rilasciato (Urtato)**

- Quando si potrebbe usare questo sensore?
	- Utile per la programmazione «in movimento fino a quando il sensore tattile non viene premuto / rilasciato / urtato»
	- Ad esempio, se si mette un sensore di contatto sulla parte anteriore del robot, si può fermare se si imbatte in qualcosa.
	- Potete anche fare un programma di start/stop quando un sensore al tocco viene premuto.

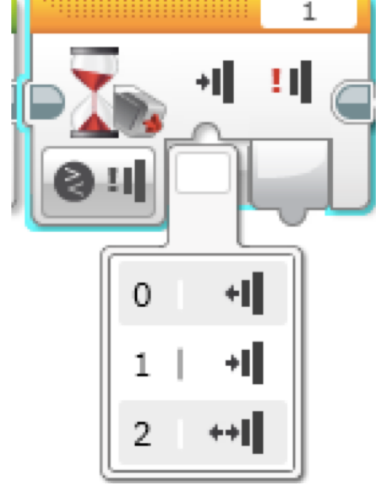

#### CHE COSA SIGNIFICA "URTATO"?

Il sensore è fondamentalmente come un interruttore Vero/ Falso "Urtato" può essere difficile da realizzare. Quali condizioni devono esserci affinchè il sensore legga correttamente l'urto?

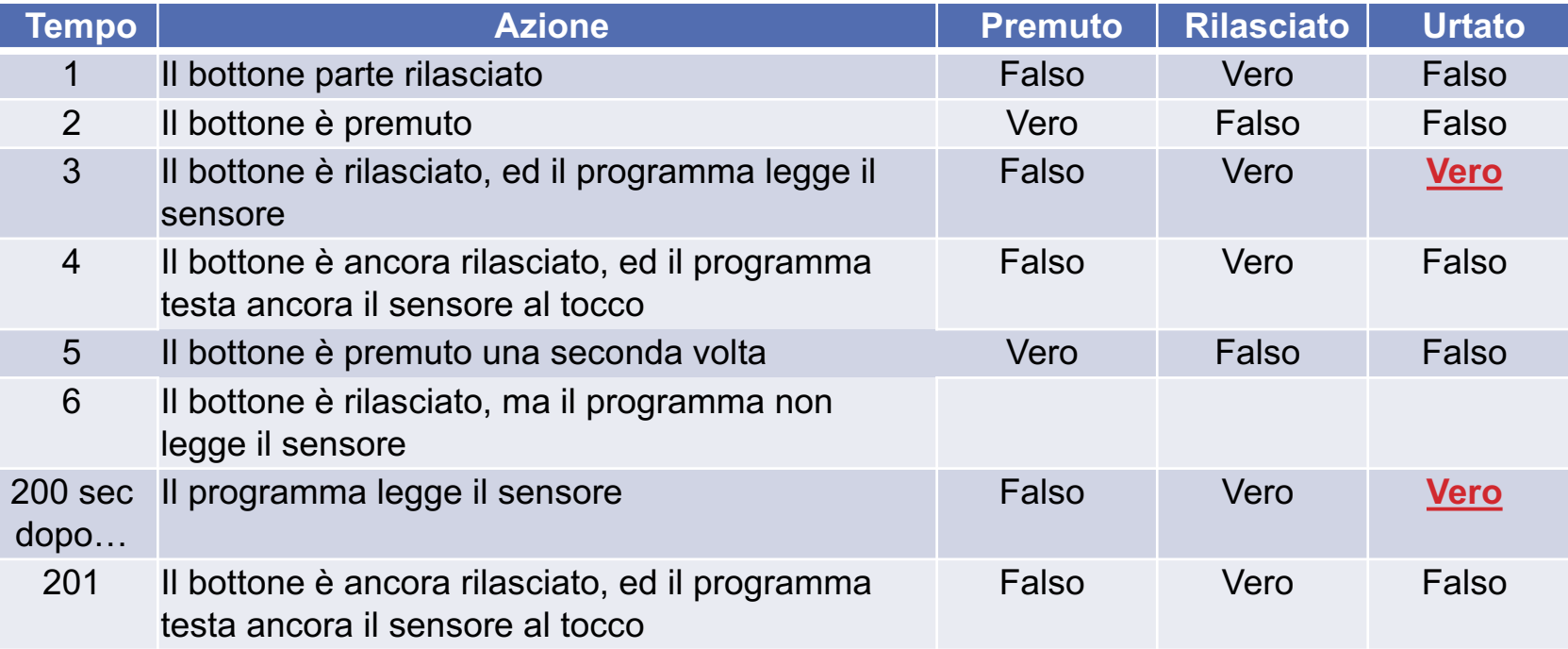

\* Basato sulla schermata di aiuto di Lego EV3

### COME BISOGNA PROGRAMMARE CON IL SENSORE AL TOCCO?

**C'è un blocco del sensore al tocco nella scheda gialla, ma c'è un blocco «Attesa» per il tocco nella scheda arancione. Qual è la differenza!!????!**

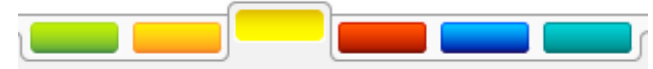

Scheda sensori gialla: Blocchi Sensori

Usata per leggere e comparare I valori registrati dai sensori

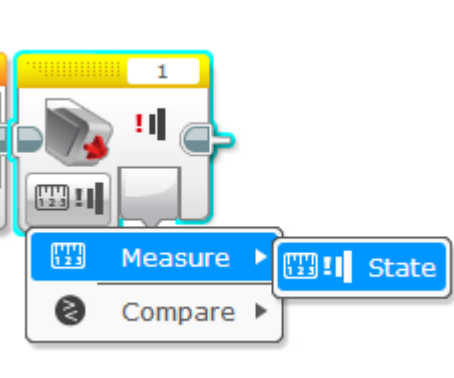

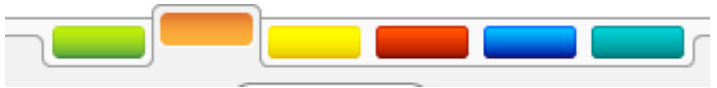

Scheda di flusso arancione: Blocco Attesa

> • Usata per aspettare che il sensore abbia il tempo di leggere (o tempo)

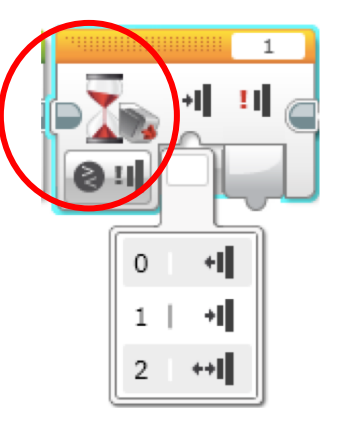

#### In questa lezione, useremo il blocco "Attesa"

#### MUOVERSI

**Che cosa accadrebbe se è stato inserito un movimento Steering Block e lasciato il motore "On"? Il robot…**

**1) Si muoverà?**

**2) Si muoverà per un po'?**

**3) Non si muoverà affatto?**

**RISPOSTA. Non si muoverà affatto.**

**Che cosa fa il "Motor off"?**

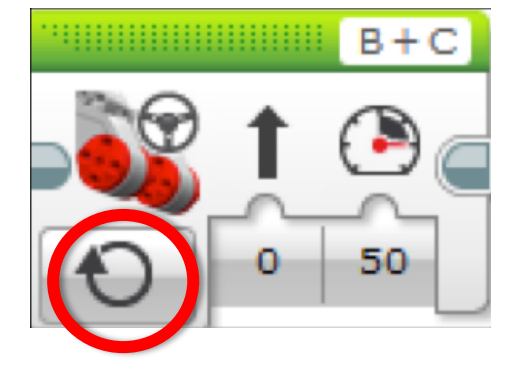

Consiglio per principianti: Motor On necessita di essere seguito da un altro blocco (per es. Wait Block)

## ESERCITAZIONE 1

**Programma il robot in modo che vada dritto finchè tu non tocchi con la mano il sensore.**

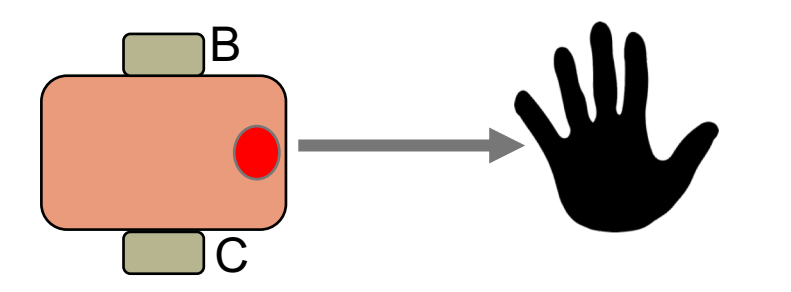

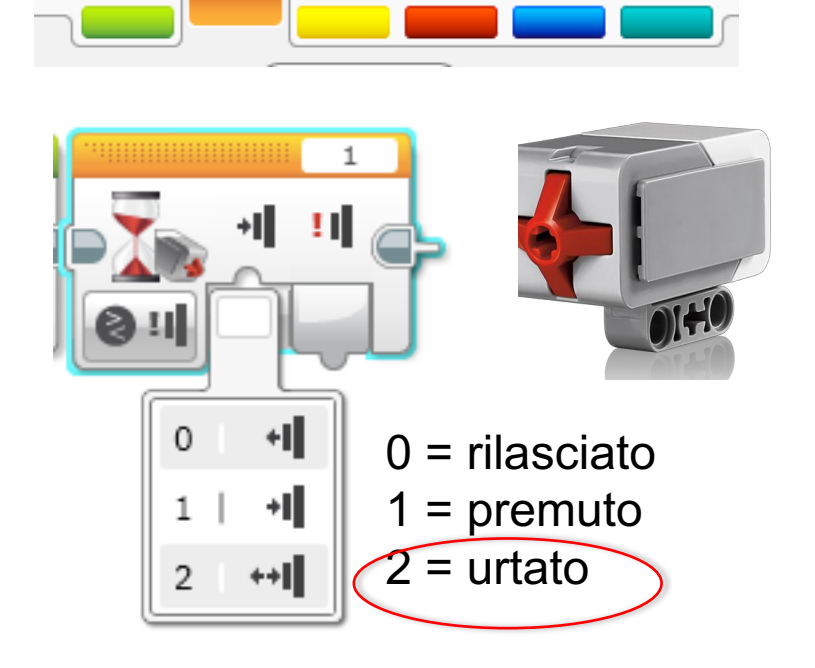

**Consiglio:** Combina: Move Steering + Wait Block

Auto ID

### SOLUZIONE ESERCITAZIONE1

Lo scopo di questo programma è quello di far muovere il robot dritto finchè non tocchi il sensore con la mano

The goal of this program is to make your robot move<br>straight until you touch the sensor with your hand.

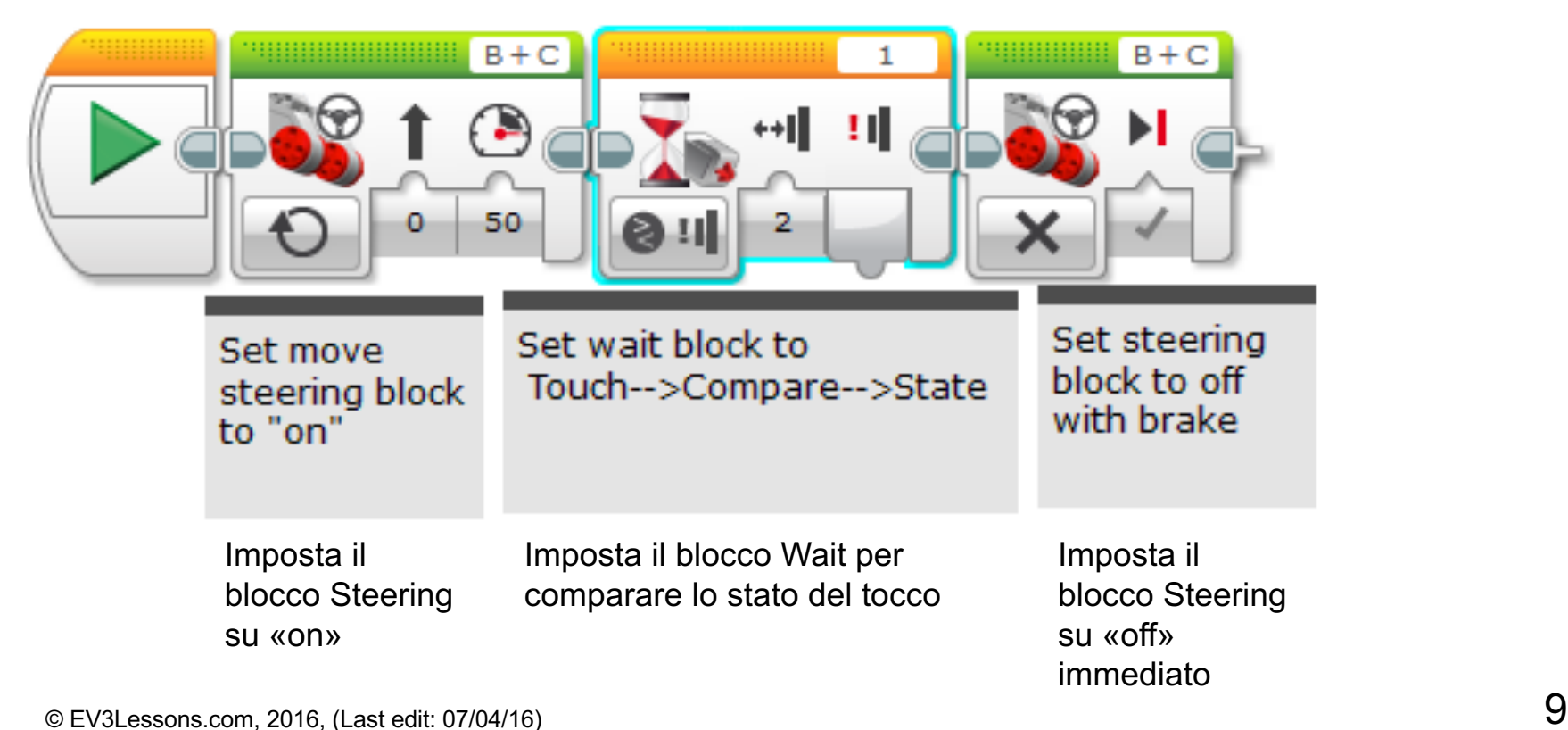

### ESERCITAZIONE 2

**Programmare il robot a muoversi fino a che colpisce il bordo di un muro. Poi tornare indietro e girare a destra di 90 gradi.** 

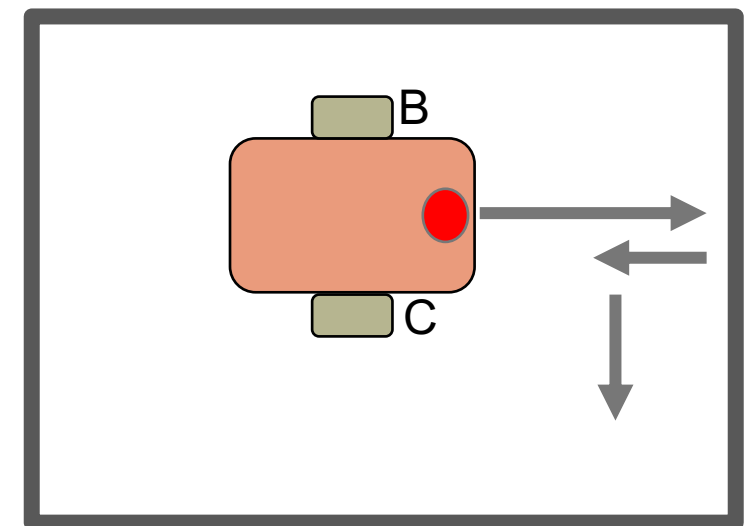

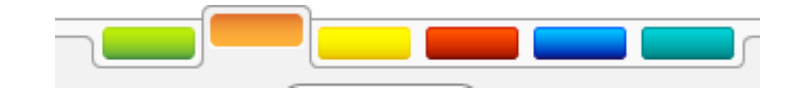

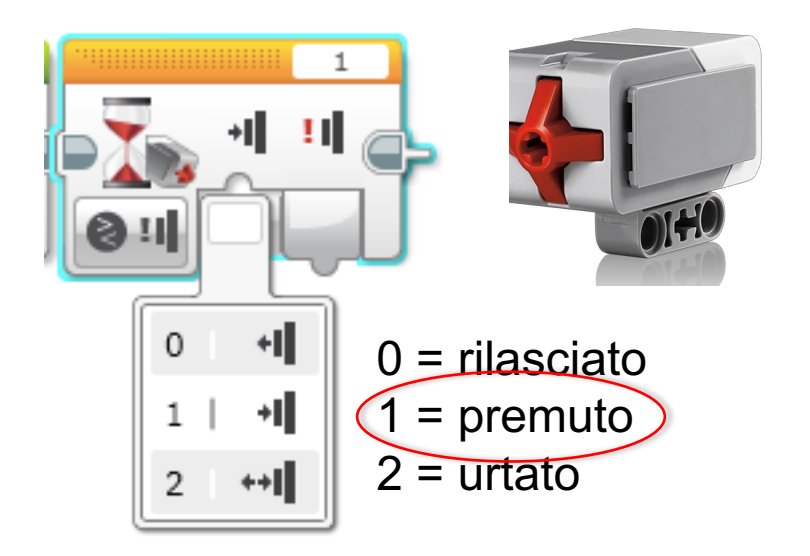

#### **Suggerimento:** Combinerai Move Steering + Rotazione + Blocco Wait

Auto ID

### SOLUZIONE ESERCITAZIONE 2

Lo scopo di questo programma è quello di far muovere il robot finchè non tocchi il muro. Dopo deve tonare indietro e ruotare di 90°

The goal of this program is to make your robot move until it hits the edge of a wall. Then back up and turn right 90 degrees

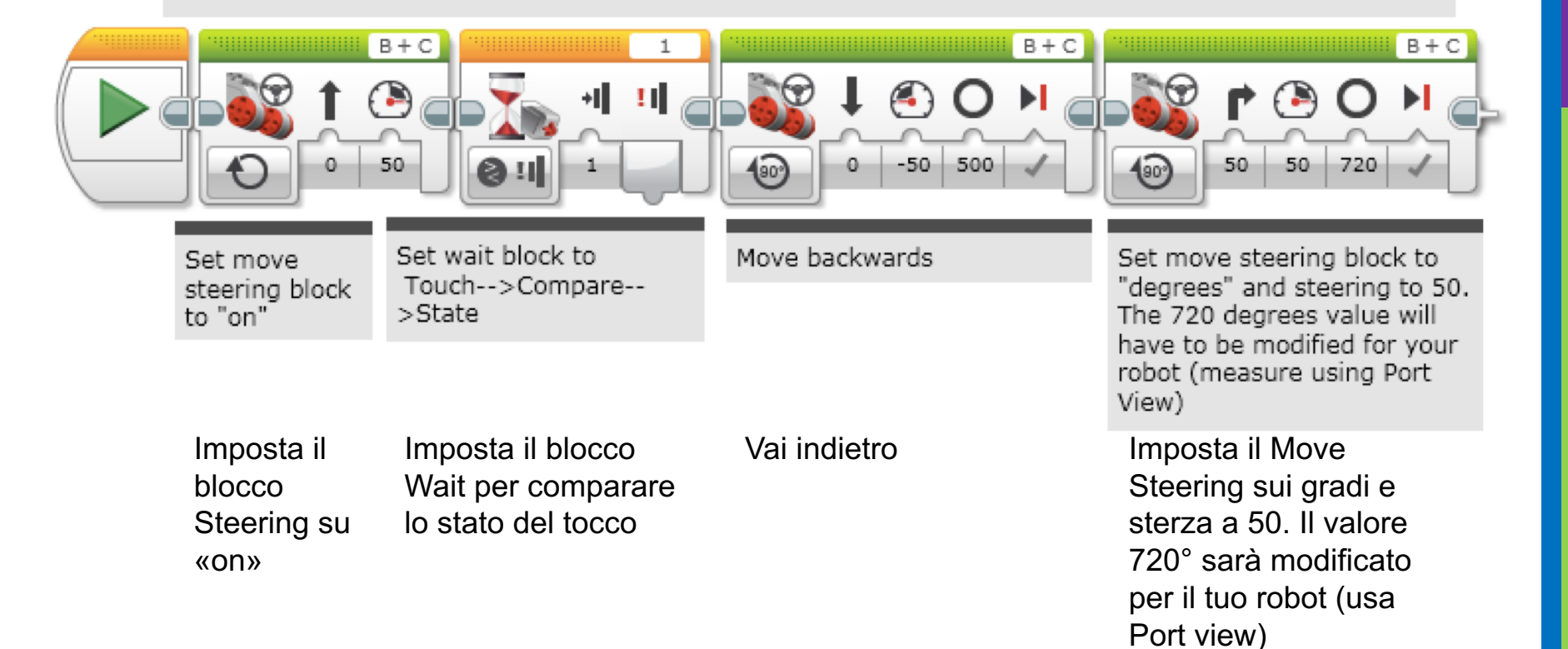

### DISCUSSIONE

#### **Perchè hai usato "Motor on" per questo compito?**

Perchè vuoi leggere il sensore mentre il motore è acceso.

#### **Perchè usiamo il blocco WAIT in questi compiti?**

Perchè abbiamo bisogno di tempo affinchè il programma legga i dati del sensore

#### **Qual è la differenza fra PREMUTO, RILASCIATO e URTATO?**

PRESSATO = premuto, RILASCIATO = non premuto, URTATO= premuto e subito rilasciato

#### **Quali sono alcune situazioni per le quali si potrebbe desiderare di utilizzare una di queste configurazioni?**

PRESSATO = muovendosi lungo un muro, URTATO = colpito con la mano RILASCIATO = senza toccare il muro per molto tempo

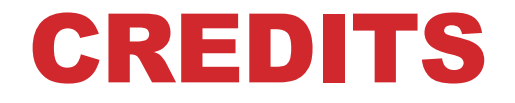

**Questo tutorial è stato creato da Sanjay Seshan e Arvind Seshan**

**Altre lezioni e risorse sono disponibili nel sito**

**[www.ev3lessons.com](http://www.ev3lessons.com/)**

**Tradotto da Giuseppe Comis**

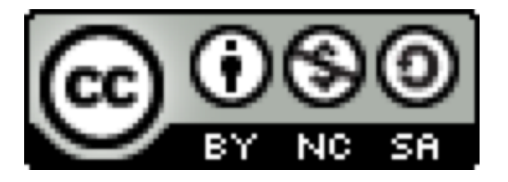

Questo lavoro è soggetto a [Creative Commons Attribution-](http://creativecommons.org/licenses/by-nc-sa/4.0/)NonCommercial-ShareAlike 4.0 International License.